[LAT/SERVER] How To Troubleshoot A Stalled Print Queue Last Technical Review: 20-AUG-1996 Copyright (c) Digital Equipment Corporation 1994, 1996. All rights reserved.

OP/SYS: OpenVMS Alpha, All Versions OpenVMS VAX, All Versions

COMPONENT: Print Queue

SOURCE: Digital Equipment Corporation

SUBJECT:

This article describes how to troubleshoot a stalled print queue on a terminal server using the Local Area Transport (LAT) symbiont (LATSYM).

A stalled print queue indicates that the terminal driver is unable to send data through the LTA device for more than 30 seconds. A stalled queue is not considered an error condition. It is a temporary status while the data is waiting to be sent. Normally, when the terminal driver is able to respond to the request, the queue establishes a connection and prints its job. Intervention is not generally needed on the stalled queue.

## DISCUSSION:

To troubleshoot a stalled print queue the following techniques may be used:

- 1. A stalled print queue is generally due to a problem with the device. The first step is to check the printer and make sure there is paper, there is no paper jam, the paper tray is seated properly, the printer is online, etc. Any condition that causes the printer to send an XOFF character causes the print queue to go to a 'stalled' state.
- 2. Look at the server port to see if it is in an XOFF state. To do this, enter the following commands:

On the OpenVMS system with the stalled queue enter:

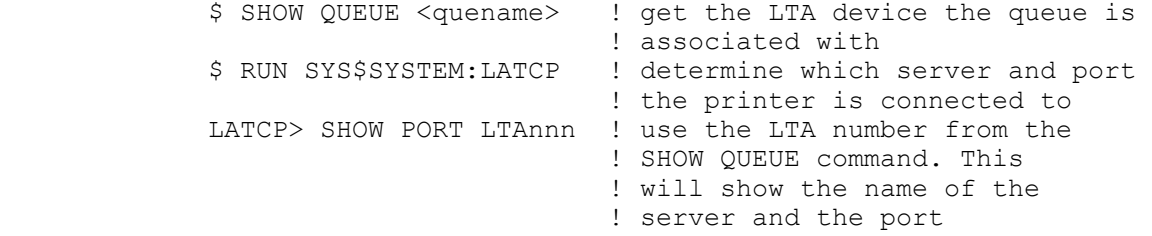

Connect to the server and enter the following:

LOCAL> SHOW PORT n STATUS

 In the output, there is field 'OUTPUT XOFF'. If it is 'YES', the device sent an XOFF character to the server and did not follow it with an XON character. This prevents the data from moving from the server to the printer. To change the status of the port, connect to the server and enter the following:

LOCAL> LOG PORT n

This changes the status of the port; however, the underlying reason that the port never received the XON character needs to be investigated.

3. Examine Queues for initialization problems.

 Printers that are connected to servers allow more than one node on the network access. To manage this multiple access scheme, one node at a time makes a connection to a printer. When the job completes, the connection is dissolved, so another connection can be made.

 If the correct symbiont (LATSYM) is not specified in the initialize queue command, the connection is not severed and the next job can not make a connection. The queue on the node that is trying to make the next connection goes into a 'stalled' state.

 To determine which node currently has a connection to the printer port, do the following:

- Determine the server and port (see above for steps to do this).
- Connect to the server.
- Show the port information, using the command:

LOCAL> SHOW PORT n STATUS

 Login to the node that has the connection to the port. Display the queues on that node with the command:

## SHOW QUEUE/FULL

 Look for queues that point to an LTA device that do not have the /PROCESSOR=LATSYM qualifier.

 By default, print queues use the PRTSMB print symbiont. A queue pointing to an LTA device must be initialized with the /PROCESSOR=LATSYM qualifier to override the default. PRTSMB does not release the device when a job completes.

 If a queue is found that points to an LTA device that does not have the /PROCESSOR=LATSYM characteristic, then this is probably the cause of other queues stalling.

 If all queues pointing to LTA devices are using LATSYM, then check all of them for actively printing a large job. If a queue is printing a large job, then other queues may stall until that job completes.

 4. Check the operator logs on the OpenVMS system for the following error:

> Message from user QUEUE MANAGE on node %QMAN-I-INVSMBMSG, invalid data in message from symbiont on queue queue name is being ignored

These errors cause the print queues to temporarily stall. For additional information, there is another article available by searching in the OPENVMS database with the search string:

LATSYM QMAN-I-INVSMBMSG

 5. If even after all the problems found above are corrected, the queue remains stalled, then it is possible that there are many other connection requests waiting to print. To determine if there are other connection requests queued ahead of yours, connect to the server and enter the following command:

LOCAL> SHOW QUEUE

 This command will display the current connection, and the other connection requests that are waiting.

 To remove connections to queues from the server, connect to the server and enter the command:

LOCAL> REMOVE QUEUE ALL

 6. An additional scenario where the queue can stall is if an LTA device is set to BROADCAST, the device is not spooled, and a reply is sent to the LTA device (through either the REPLY/ALL or the REPLY/TERM=LTAnnn command).

 When examining the server port using the command 'LOCAL> SHOW PORT', there is a connection established to the correct NODE and LTA device. The output is not XOFFED. There are no entries in the server queue. This indicates that the queue should be working without a problem.

 In addition, when examining the port using the command 'LATCP> SHOW PORT LTAnnn', there is an actual target and port name. This also indicates that the setup is correct.

 What occurs is that when the broadcast message is sent to the LTA device, it causes a connection to be established. Since reply messages are only intended for use with interactive terminals, no \$DISCONNECT is sent. (If the disconnect is sent, interactive users lose their sessions.)

To correct the problem, set the LTA device to NOBROADCAST:

- \$ SET TERMINAL/PERMANENT/NOBROADCAST LTAnnn
- NOTE: This also prevents OPCOM messages from being displayed in the middle of documents being printed.